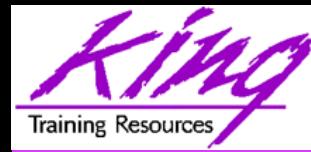

## *Gauging ADF Application Performance: Instrumenting Your Code*

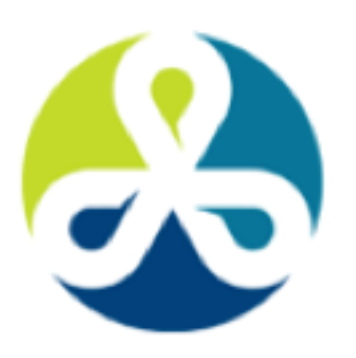

## **COLLABORATE15**

TECHNOLOGY AND APPLICATIONS FC FOR THE ORACLE COMMUNITY

#### **Presented by: John Jay King Download this paper from: http://www.kingtraining.com**

**<sup>1</sup>**Copyright @ 2015, John Jay King

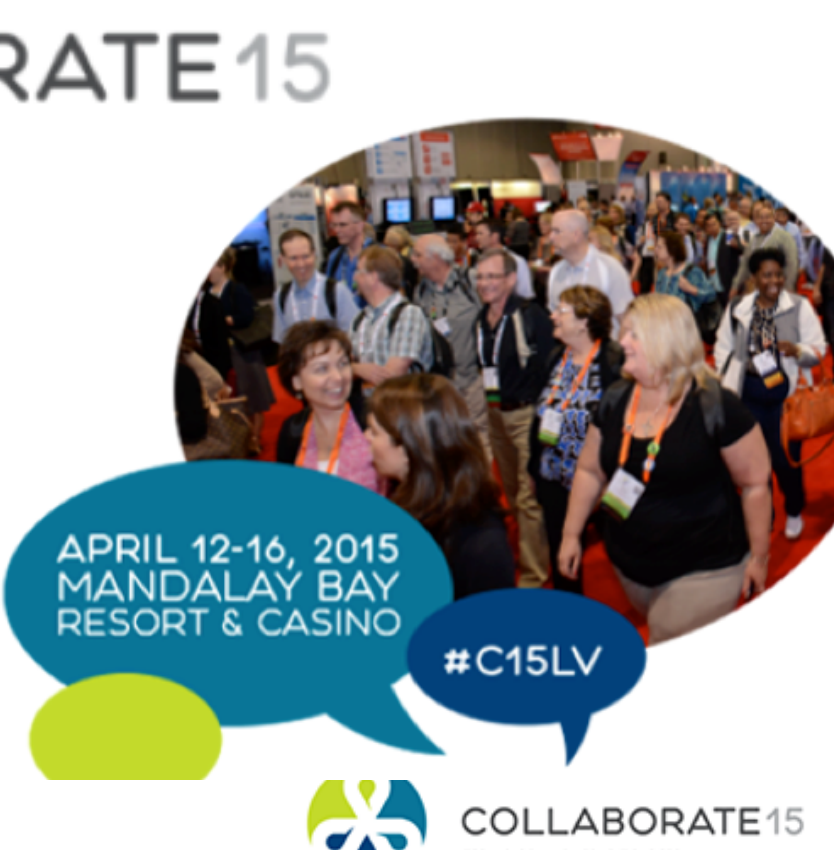

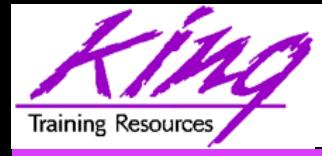

- Learn how Oracle and Oracle WebLogic server support tuning instrumentation
- Be able to instrument ADF to track performance
- Use performance tracking data to improve ADF application performance

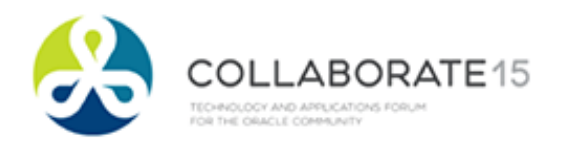

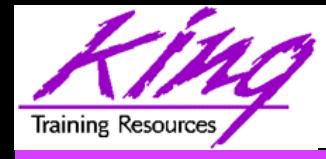

OakTable®

- John King Partner, King Training Resources
- Oracle Ace Director  $\blacktriangle$
- **Member Oak Table Network**
- Providing training to Oracle and IT community for over 25 years – http://www.kingtraining.com
- "Techie" who knows Oracle, ADF, SQL, Java, and PL/SQL pretty well (along with other topics)
- Member of AZORA, ODTUG, IOUG, and RMOUG

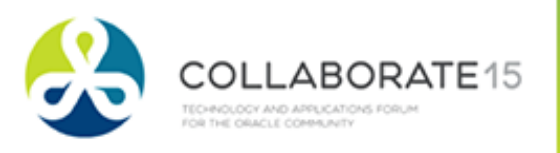

# Planes Have Instruments: Why?

- Most of us have been aircraft passengers (probably recently)
	- Aren't you glad the plane's crew had instruments to monitor things?
	- Would you trade the cost/complexity of the instruments for the loss of information?

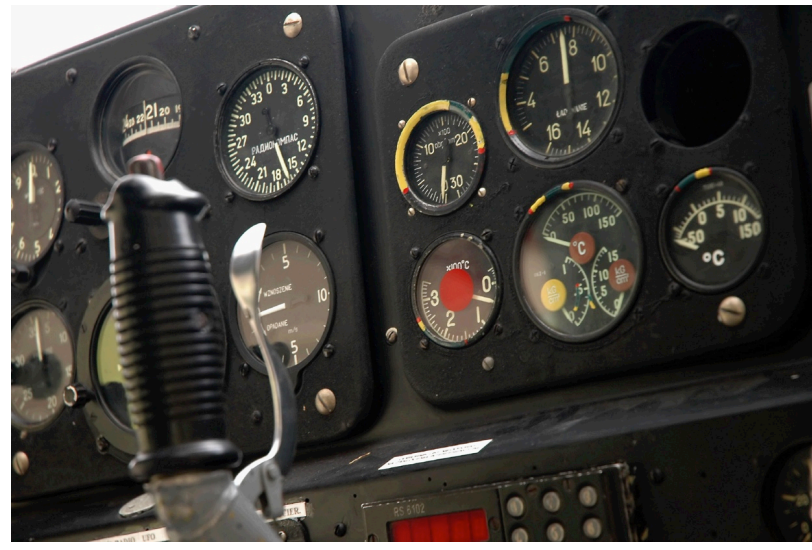

Copyright  $\omega$  2015, John Jay King

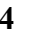

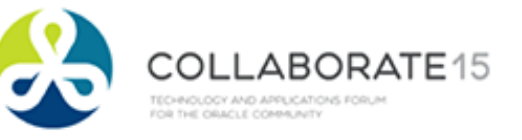

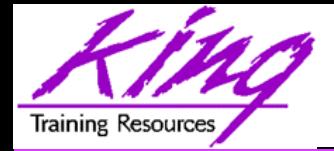

## Code Instrumentation

- Instrumentation is the thoughtful act of creating code that allows monitoring and measurement of execution to facilitate debugging and performance improvement
- Instrumentation provides:
	- Meaningful information about what, where, and why something is happening
	- Timing information in useful increments
	- Logs are a key tool used to provide instrumentation output

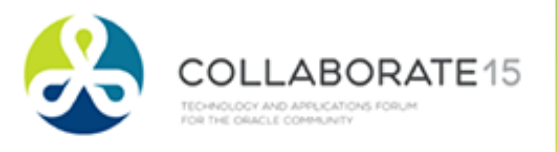

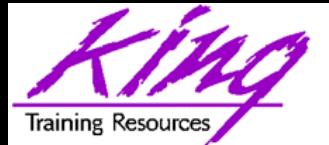

## Instrumentation Advocates

- Two (among many) Oracle performance experts who advocate instrumentation:
	- Cary Millsap

https://method-r/fogbuz.com/default.asp?W265

– Tom Kyte

http://tkyte.blogspot.com/2005/06/ instrumentation.html

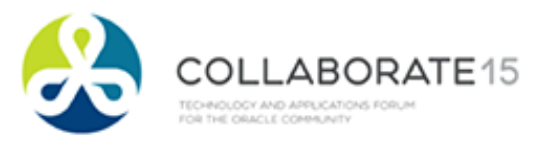

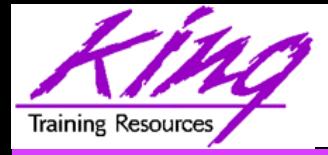

# **Tracking**

- How do you know if your application is running properly?
	- Correctness of input/output processing
	- Execution speed within user targets
- When is the cost too high?
	- Tracking everything all the time provides mountains of not-very-useful data and can impede normal execution
	- Maybe; tracking should be "switchable" to be enabled when needed and disabled when not

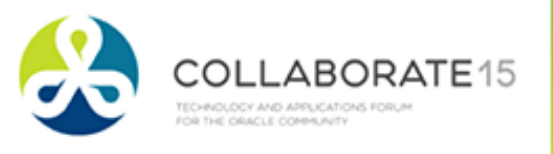

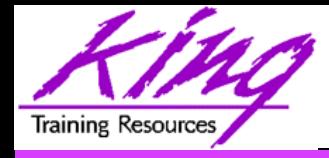

# Tuning

- What is acceptable performance? Have your users provided reachable targets?
- If something "takes too long" it's important to know where time is spent
- Instrumentation must provide meaningful information about when processes begin, when they end, and how long the activities being performed last
- Once problem areas are highlighted specific issues may be addressed

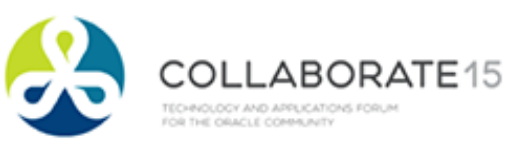

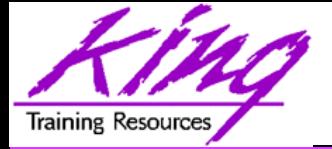

## Instrumentation Strategies

- You need a strategy
	- Too little instrumentation; can't use it
	- Too much instrumentation; masses of data that are hard to use
	- How will instrumentation take place?
		- Home-grown?
		- Using Oracle built-in facilities?
		- Using vendor-provided facilities?
		- some combination of the above?

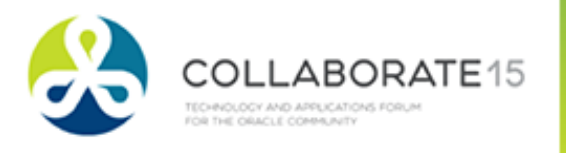

# Say "No" to System.out.println

- Many Java developers use console output via System.out.println for rudimentary instrumentation during testing
	- Production system consoles are often unmonitored
	- Production system consoles (today) are often part of a virtualized server; never to be seen...
- Instrumentation needs to survive the ups and downs of the JVM and be broadly available; logging provides many options

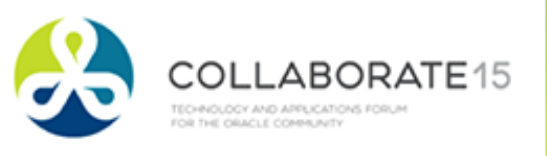

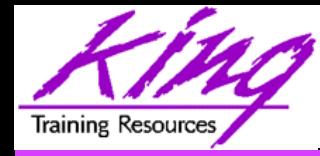

## Logging

- You shouldn't use online debug in production
- Traditionally, IT uses logging as a preferred method for collecting information about application effectiveness and efficiency
- ADF exists in the Java world where several logging tools are available including:
	- Java SE java.util.logging
	- Log4J
	- Apache Commons Logging
	- ADFLogger built into ADF

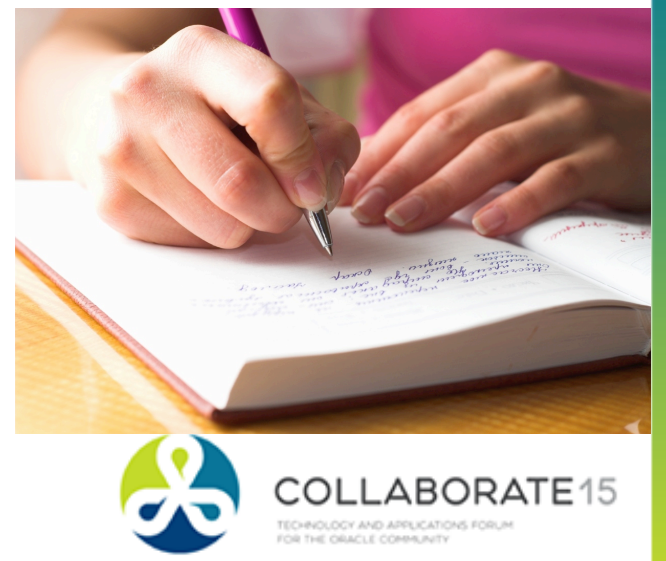

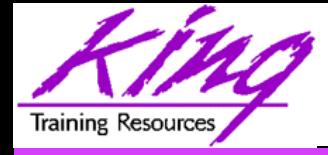

## Planning for Logs

- Where will logs go? (console/XML/text/etc.)
- What level of Detail/Content?
	- Name of package & name of module
	- Name of method/procedure/function
	- Variable and parameter values in use at time
	- Applicable error messages/codes (Messages and/or codes?)
	- Date and time
	- Who will consume the log? Is translation needed? (user/admin/dba/support)

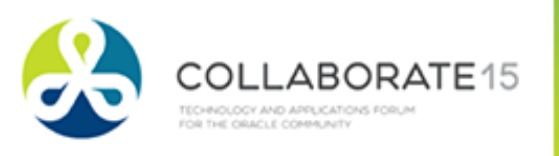

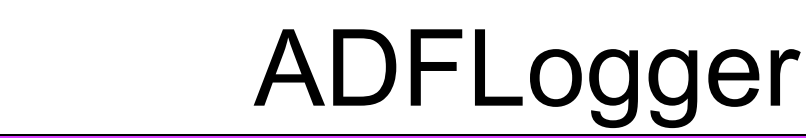

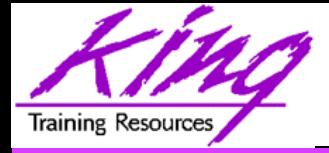

- Oracle's ADF team recognized the need for instrumentation and provided "ADFLogger"
- ADFLogger provides a log mechanism fully integrated with ADF via java.util.logging "under the covers" with added functionality
- ADFLogger works effectively both within JDeveloper and from Enterprise Manager
- ADFLogger may be switched on and off without restart

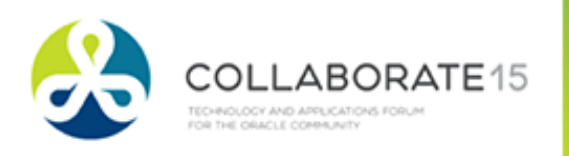

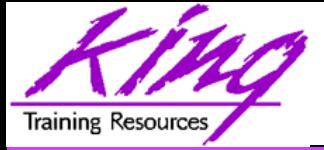

# ADFLogger Levels

- Like most logging tools; ADFLogger divides log entries into several classifications:
	- SEVERE (fewest log entries)
	- WARNING
	- INFO
	- CONFIG
	- FINE
	- FINER
	- FINEST (most log entries)

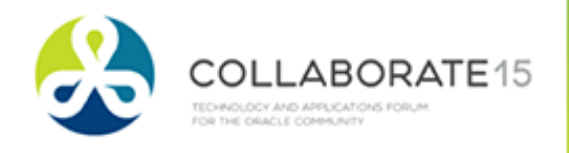

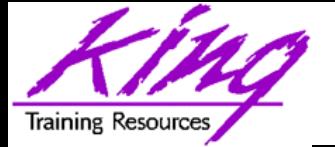

# Useful ADFLogger Methods

- ADFLogger provides some methods of its own in addition to those inherited from java.util.logging; including:
	- begin()
	- $-$  end()
	- $-\log()$
	- severe(), warning(), info(), config(), fine(), finer(), finest()

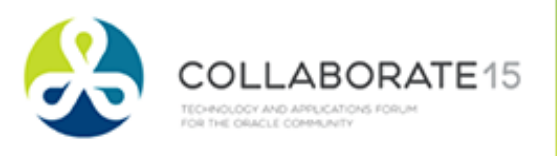

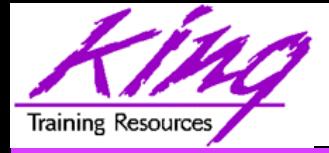

# ADFLogger Complexity

- Several ADFLogger methods and constructors require HashMap input parameters
- It is probably simplest to create a utility method, interface and/or superclass class for your team rather than having everyone build basic logging logic themselves

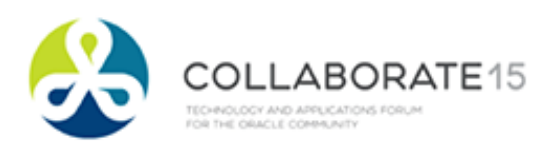

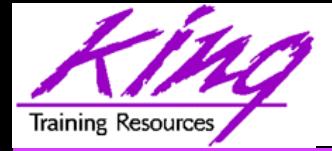

- ADF is fully integrated into WebLogic; including ADFLogger and its tooling
	- A "logging.xml" file describe ADFLoggers, their default level, and the handlers used for them
	- JDeveloper has dialog-based configuration via "Oracle Diagnostics Logging Configuration"
	- JDeveloper also has "Oracle Diagnostic Log Analyzer" tool to review log output
	- Production support via Enterprise Manager **(farm->WebLogicDomain->appcluster->YOURSERVER->logs)**

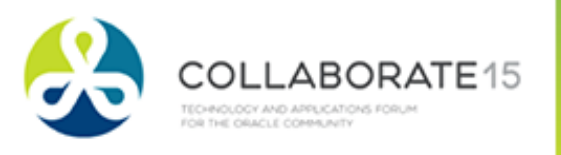

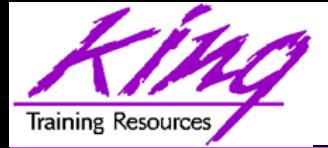

# JDeveloper Logging: 1

• First open Window->Application Servers if it is not already open (11g: View-> Application Server Navigator)

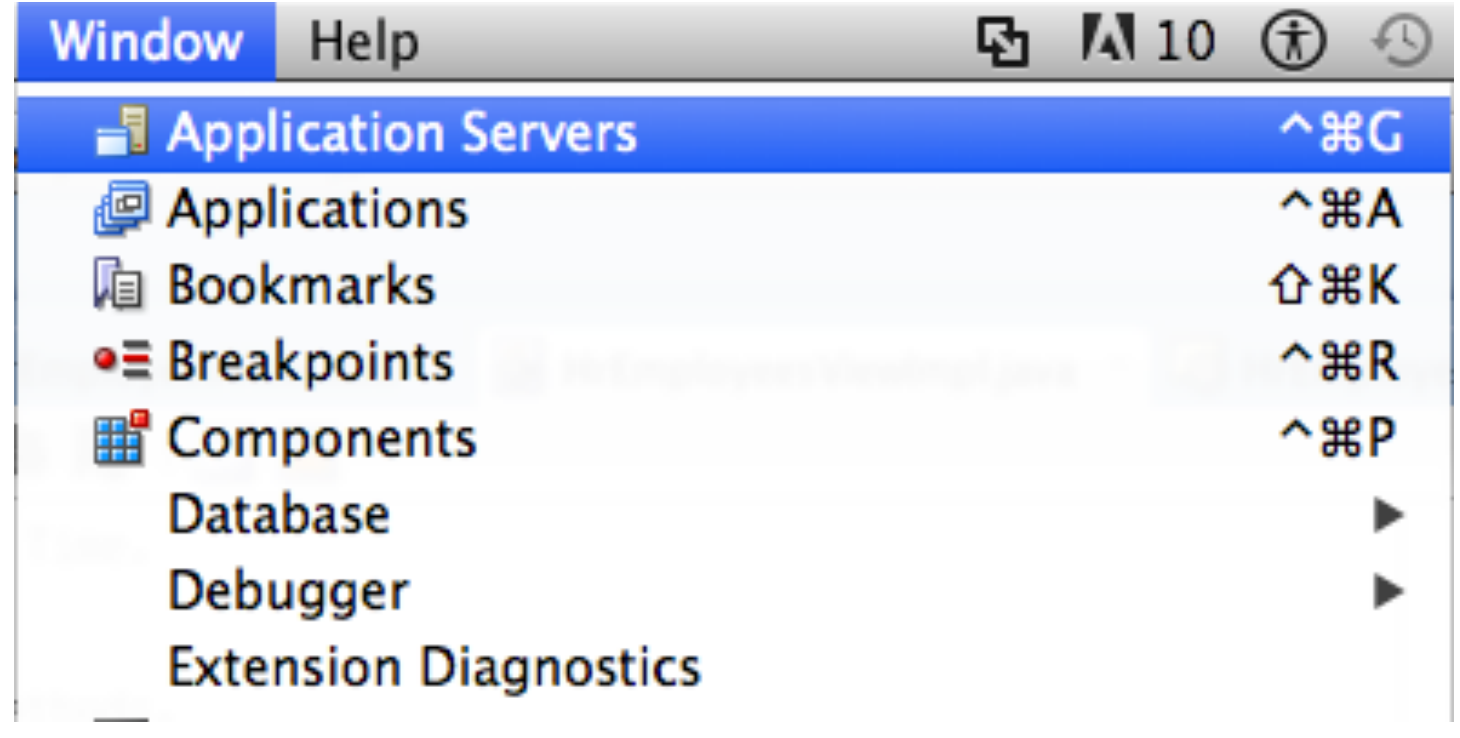

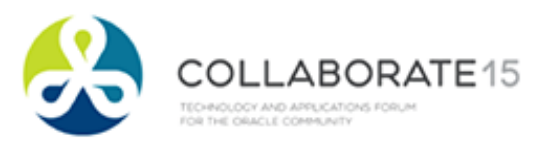

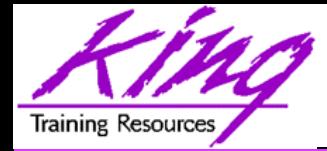

# JDeveloper Logging, 2

• Next use IntegratedWebLogicServer's context menu (right-click) and choose "Configure Oracle Diagnostics Logging"

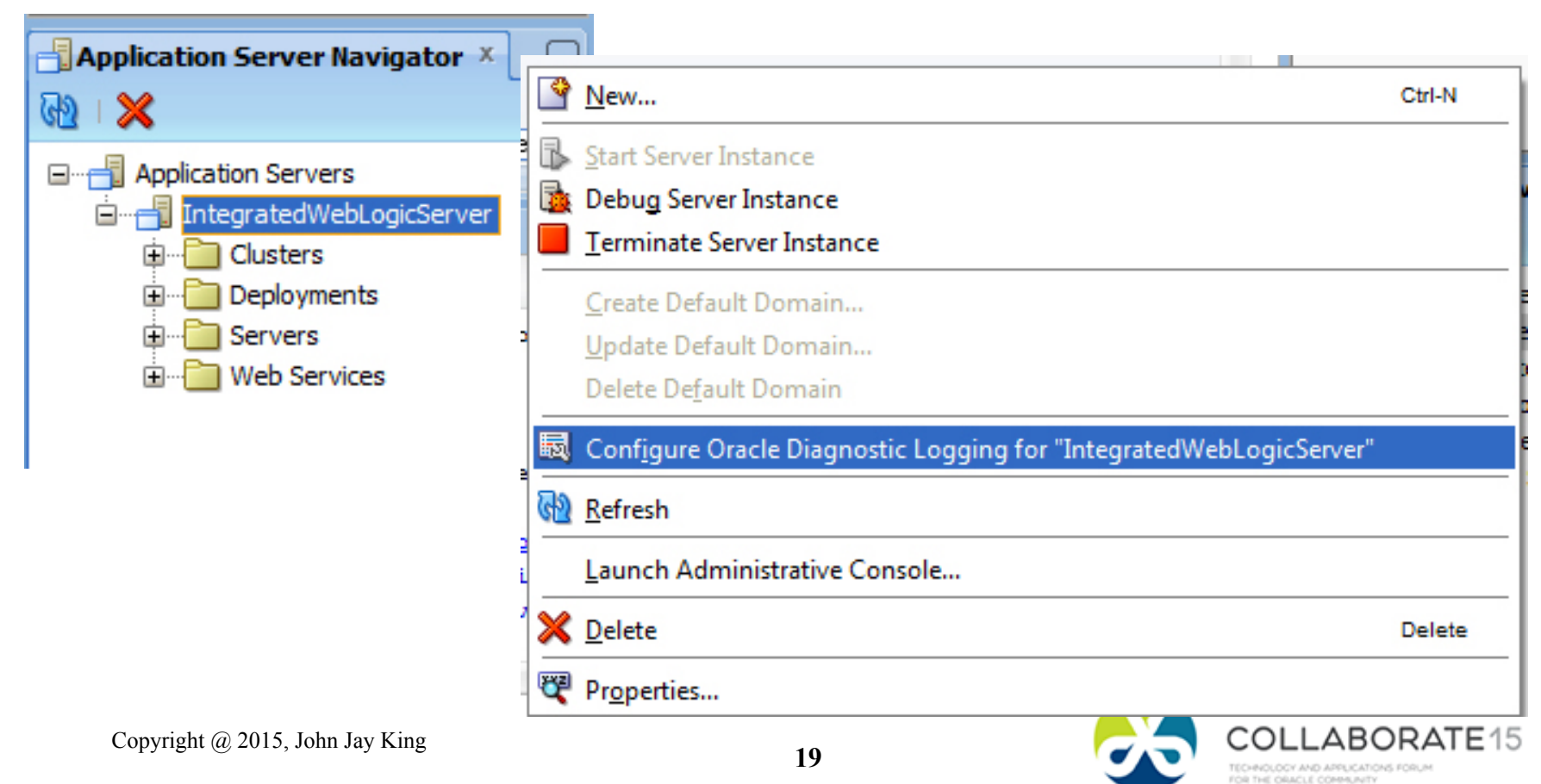

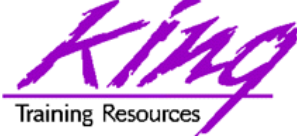

# JDeveloper Logging, 3

#C15LV

NOLOGY AND APPLICATIONS

## • ADFLogger is configured with "logging.xml" file; click the "source" tab to manipulate the XML or use the panel displayed (preferred)

DemoApplication1 Overview X | O Demo1.jsf X **| Nogging.xml** X

#### **Oracle Diagnostics Logging Configuration**

Control logging behavior for specified loggers. If the server is running, changes take effect immediately. Any transient instance loggers you add exist only in the context of the running server, and are not persisted to the logging.xml file.

#### Loggers:

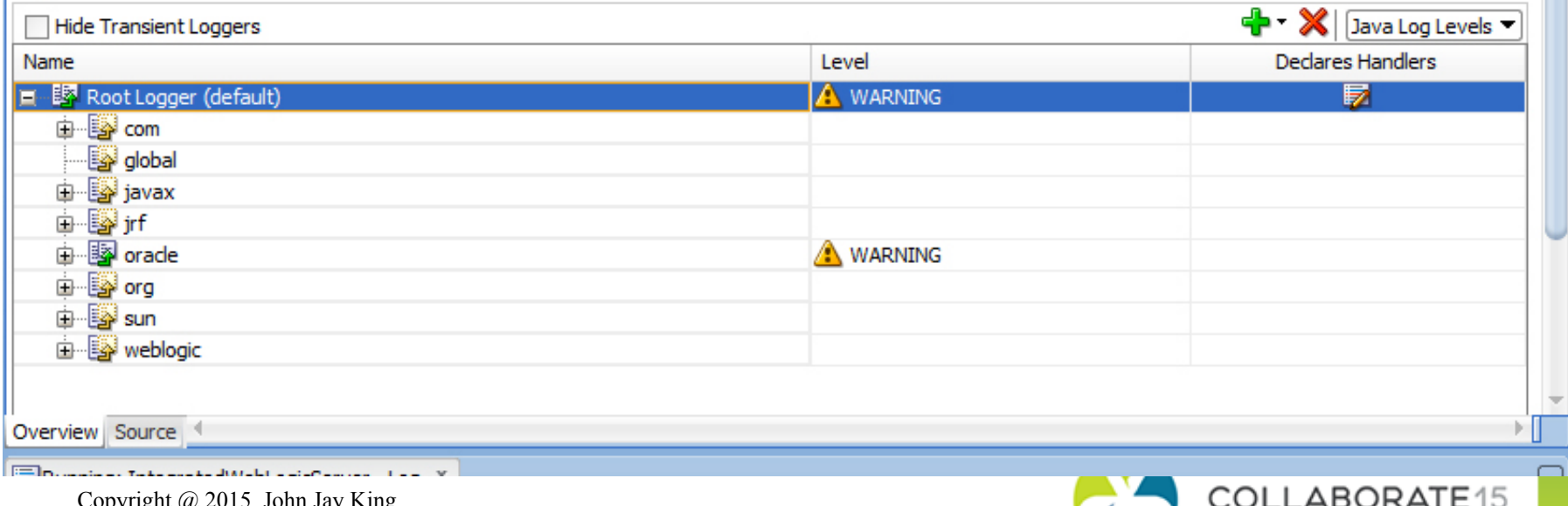

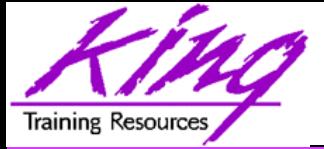

## Add Custom Logger, 1

• To add your own logger click the green "plus sign" icon and choose whether to create a persistent or transient logger

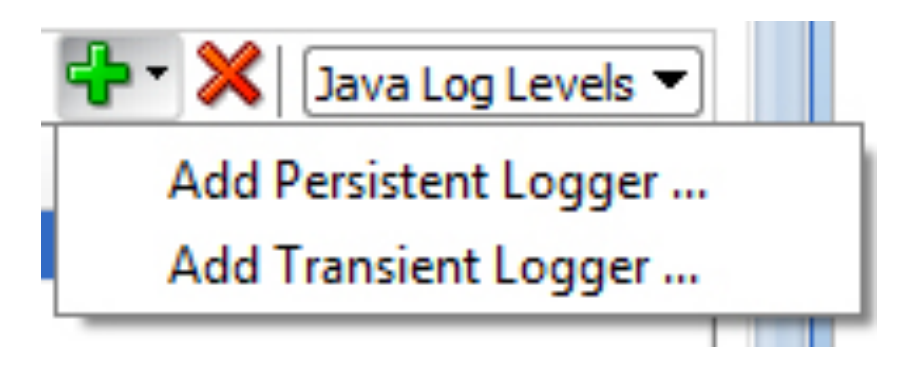

– Transient logger Available until

– Persistent logger Stays after WebLogic shutdown

WebLogic shutdown

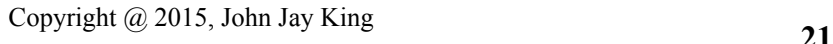

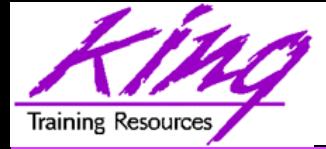

## Add Custom Logger, 2

• Name the logger; if you enter a Java class name the class name and its package name will be used to identify log entries

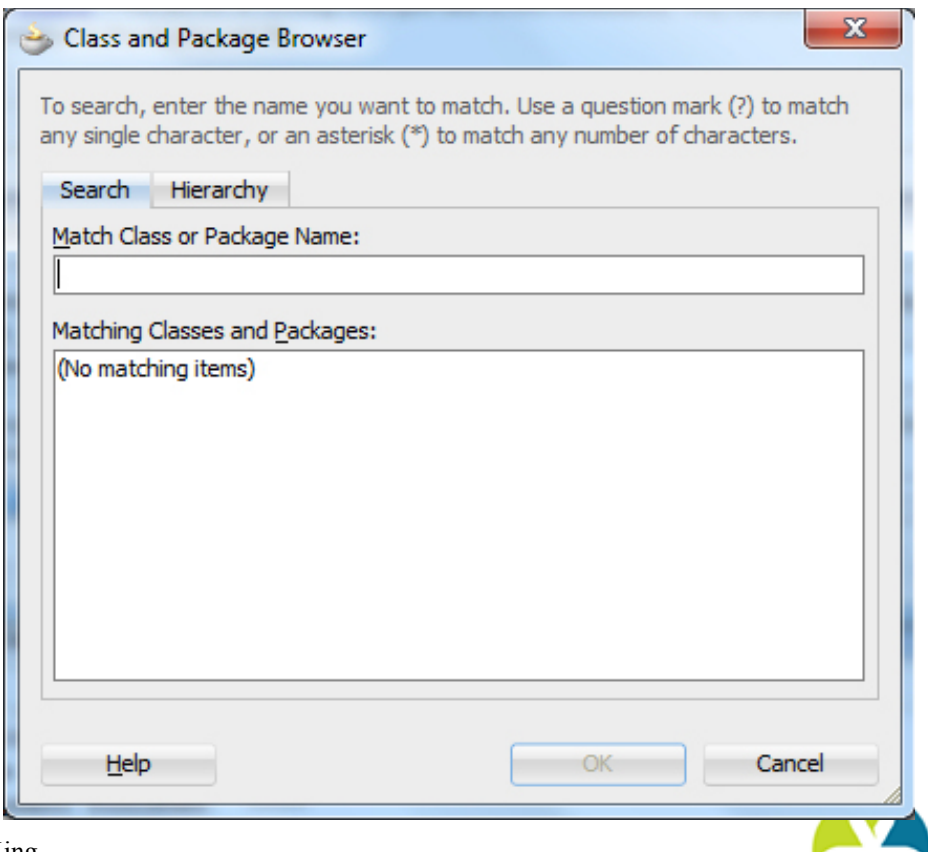

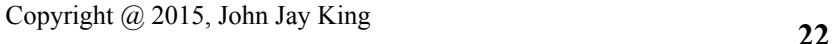

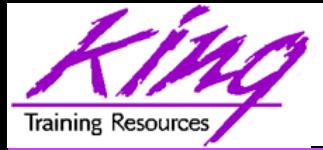

## Add Custom Logger, 3

- You may also use a textual name; take time to plan what serves you best
- Choose the default level for messages associated with this logger

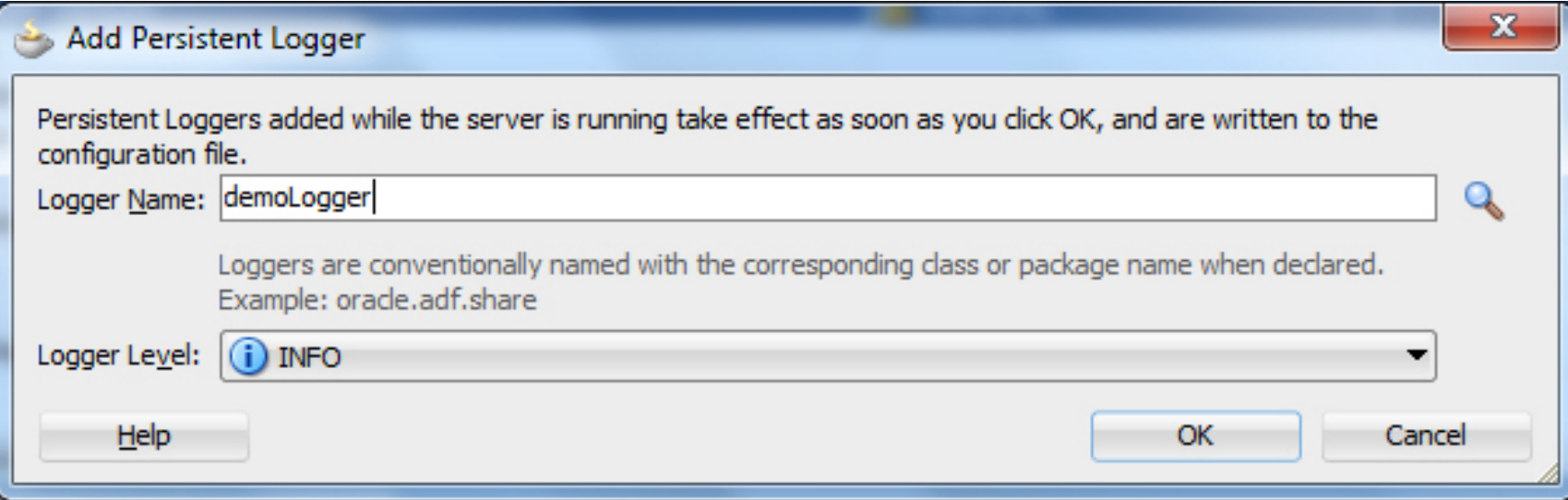

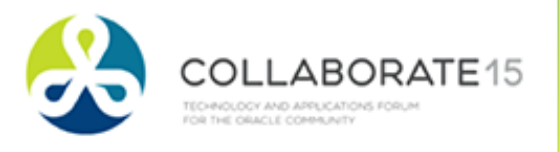

2

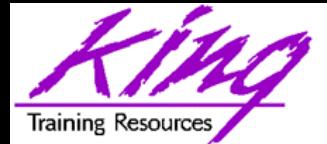

# Adding Custom Logger, 4

## • Custom logger(s) show in the configuration dialog with the Oracle-provided loggers

DemoApplication1 Overview X | O Demo1.jsf X **| implogging.xml** ×

#### **Oracle Diagnostics Logging Configuration**

Control logging behavior for specified loggers. If the server is running, changes take effect immediately. Any transient instance loggers you add exist only in the context of the running server, and are not persisted to the logging.xml file.

#### Loggers:

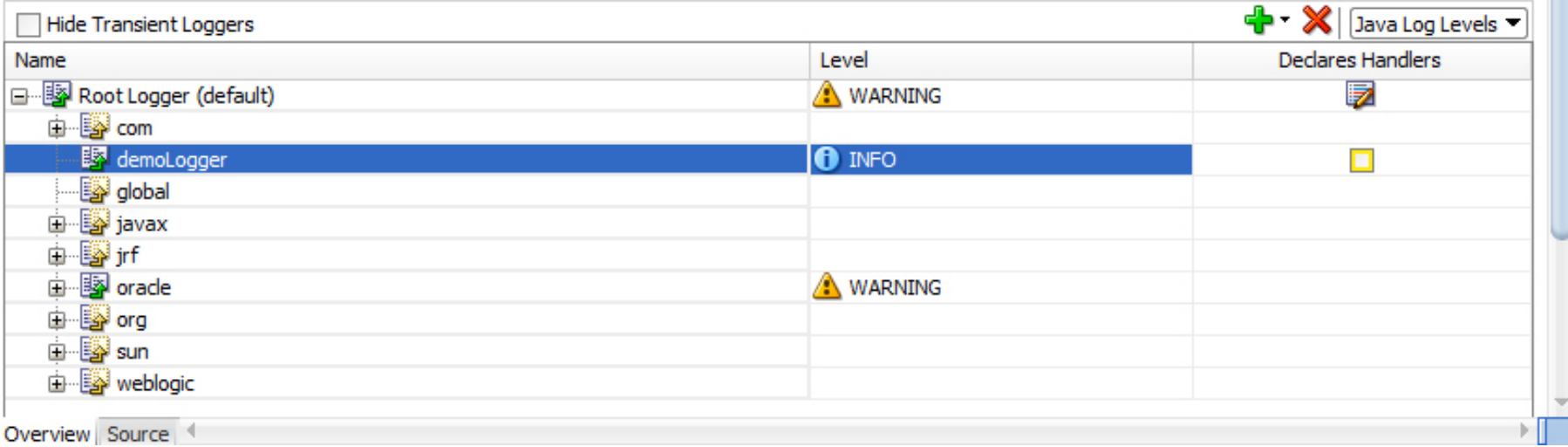

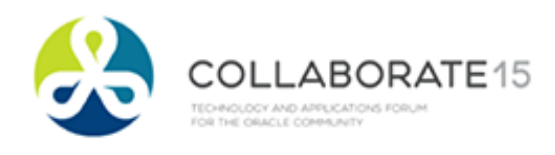

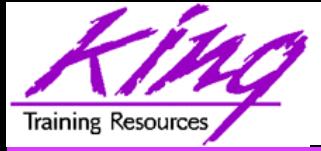

## Enable Built-In Loggers

- Oracle has instrumented just about everything; probably too many choices
- A good base set is oracle.adf, oracle.adfinternal, and oracle.jbo (set level)

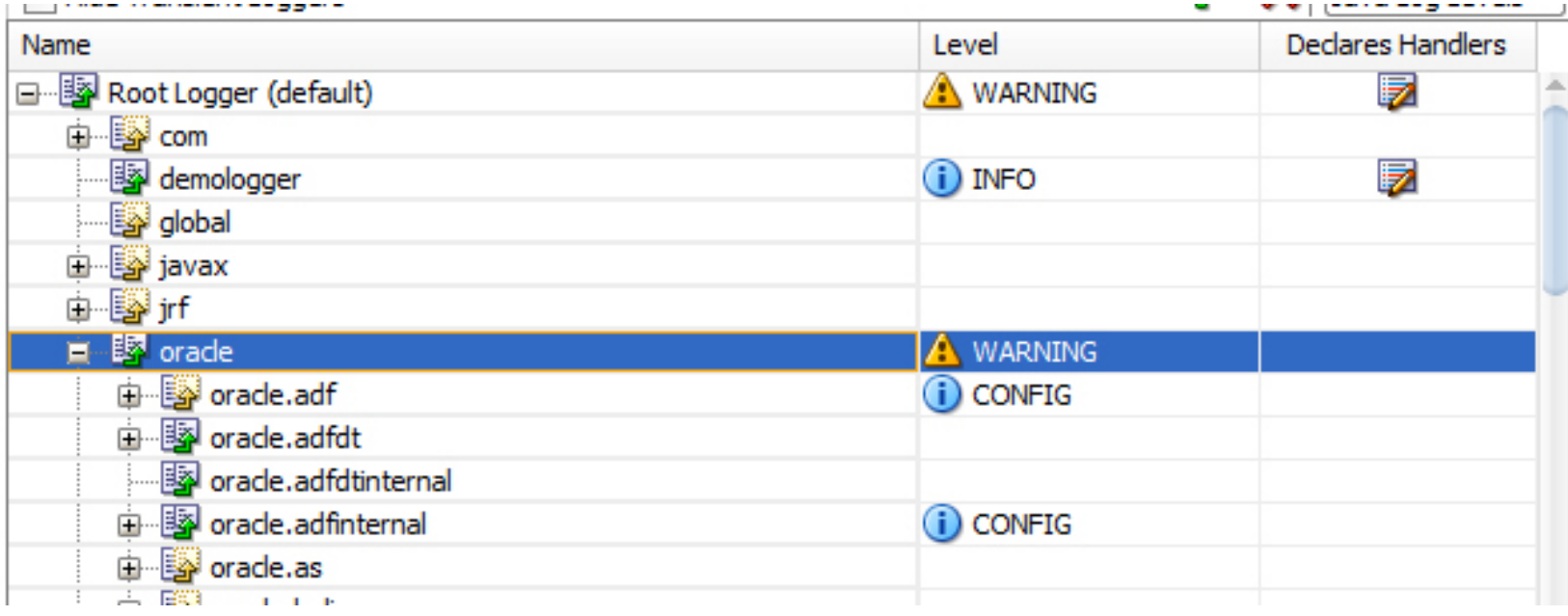

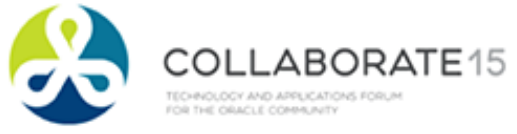

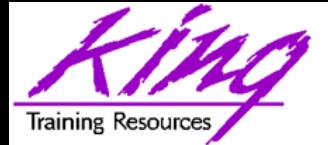

## Step No Longer Needed?

• When using the built-in configuration tool; a runtime setting is automatically set; in earlier versions of ADF this required a restart of WebLogic (sometime still useful)

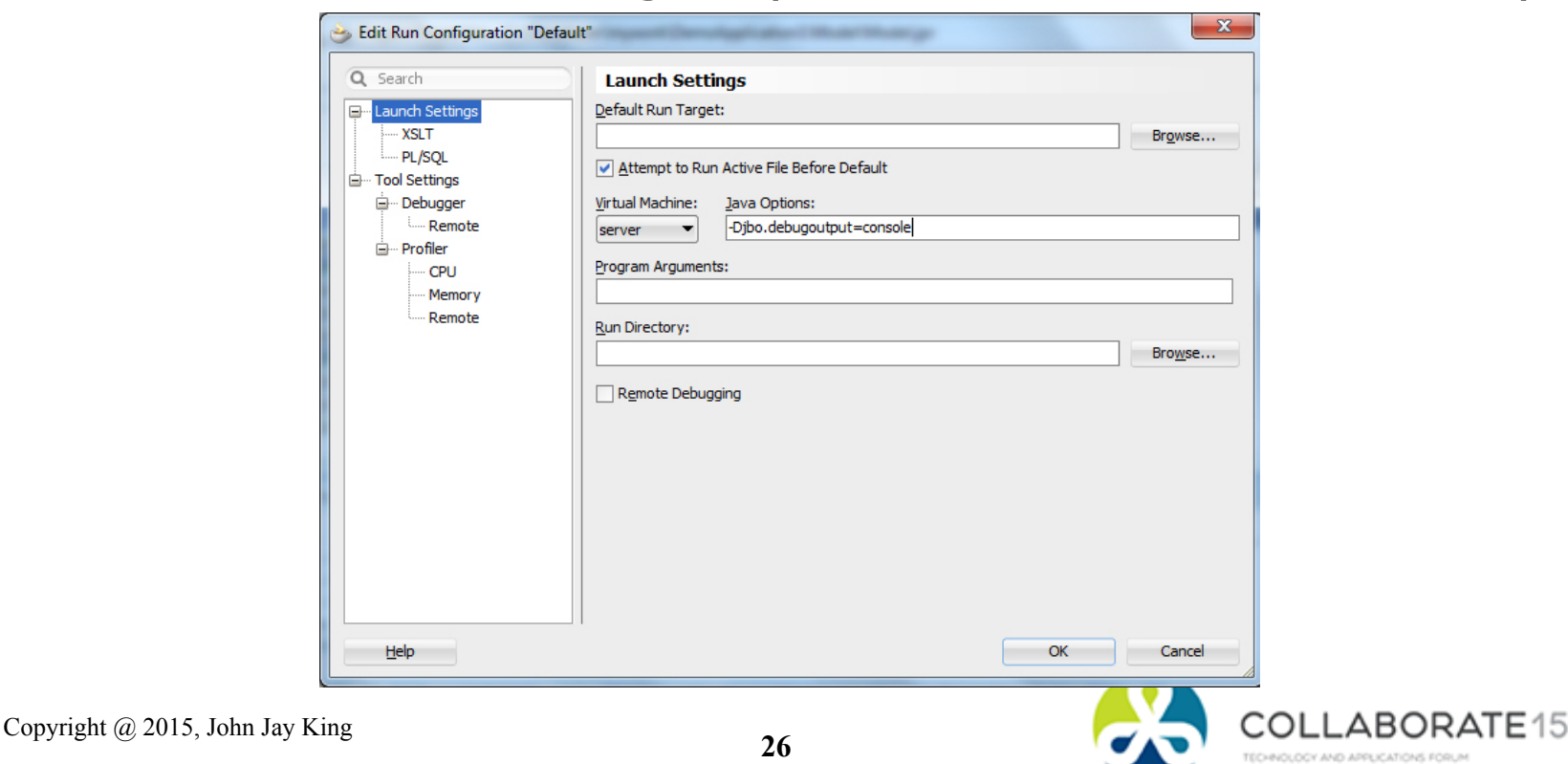

A THE ORACLE CORPRINTY

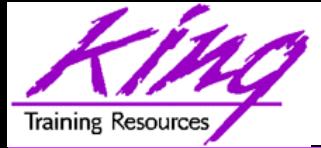

## Built-In Log Analyzer, 1

• Use the "Tools" menu and select the "Oracle Diagnostic Log Analyzer" to open

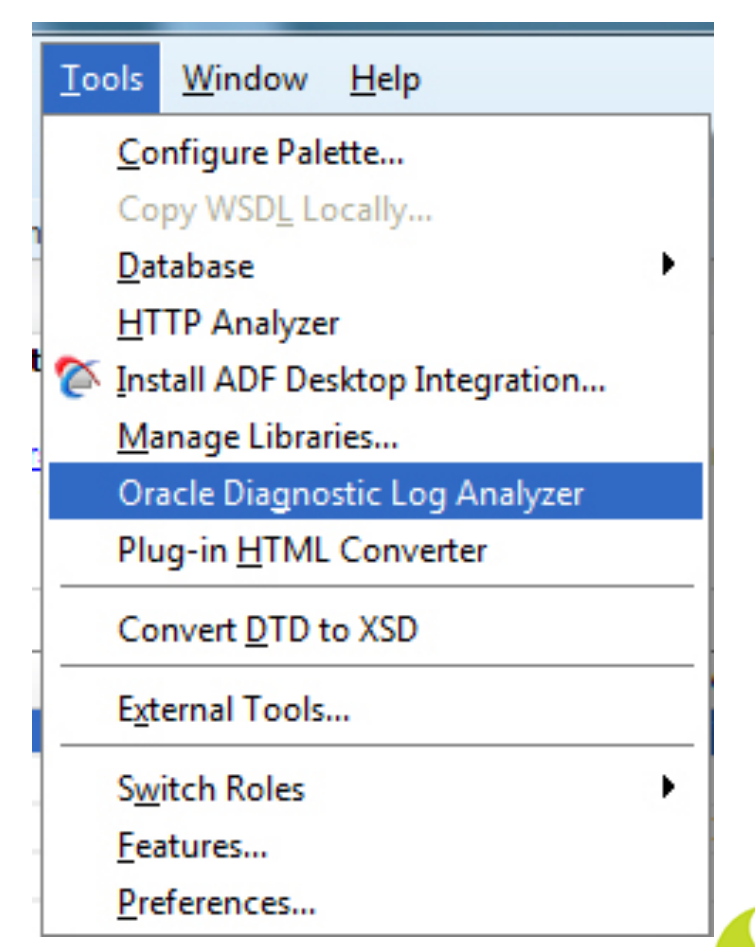

**<sup>27</sup>**Copyright @ 2015, John Jay King

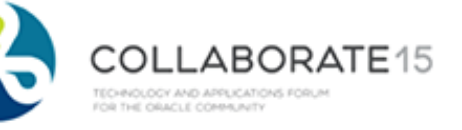

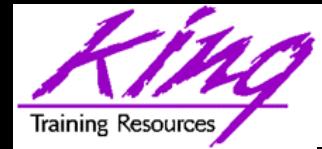

## Built-In Log Analyzer, 2

### • Choose which loggers and levels to view:

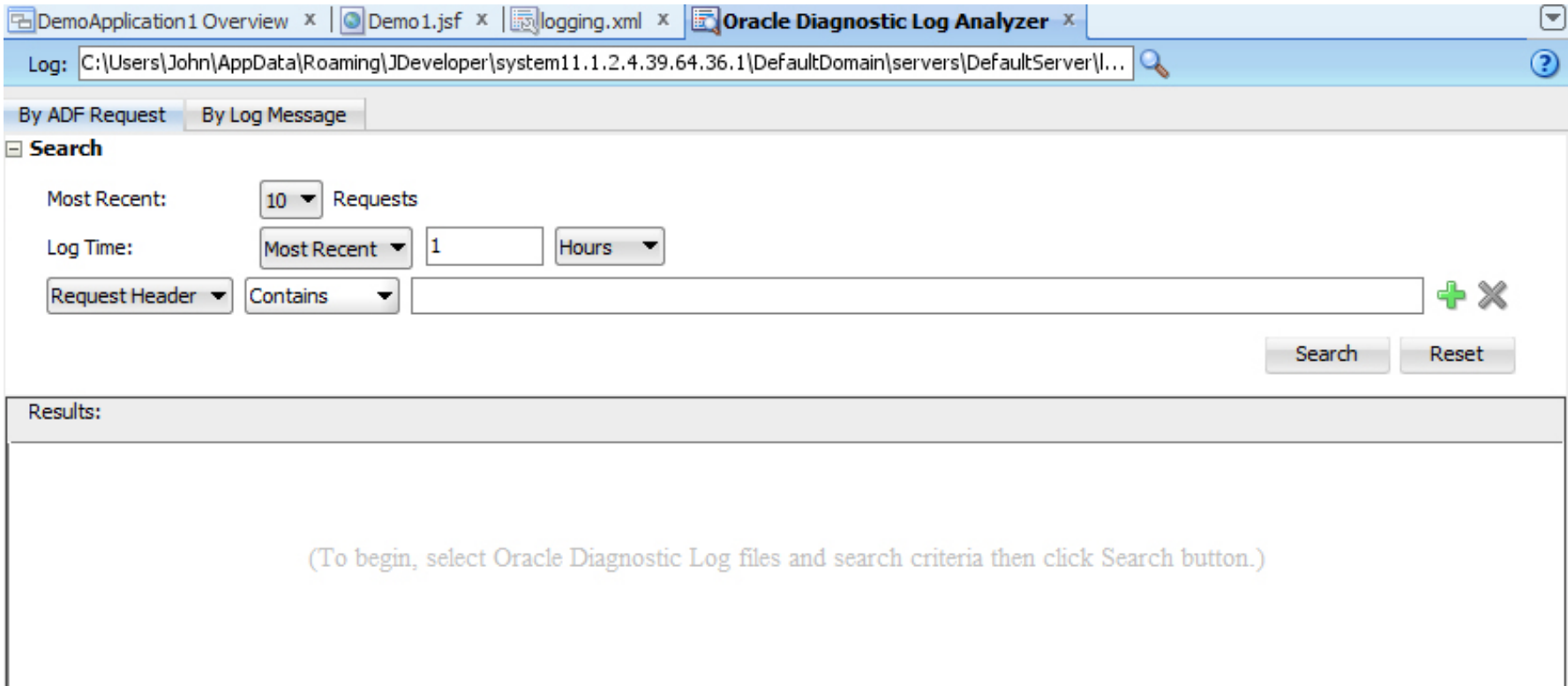

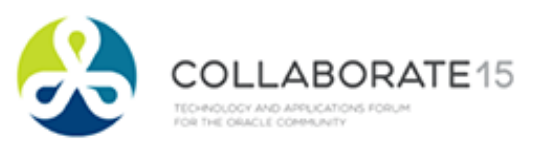

## Using Tracking Data, 1

## • Select "By ADF Request" for details, times, and percentages

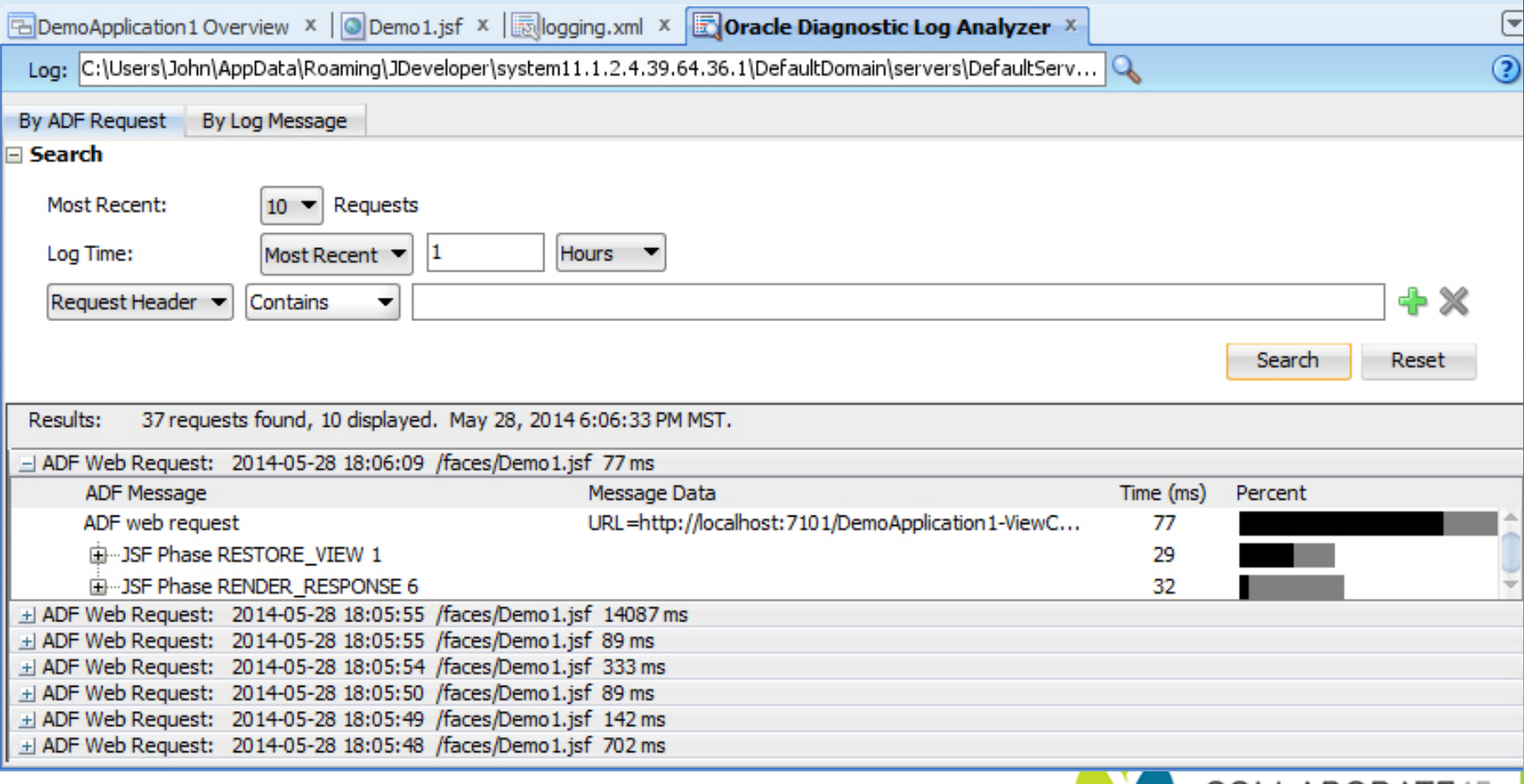

**Training Resources** 

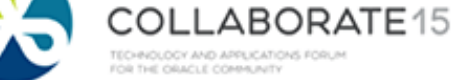

## Using Tracking Data, 2

### • Select "By Log Message" to see very detailed specifics

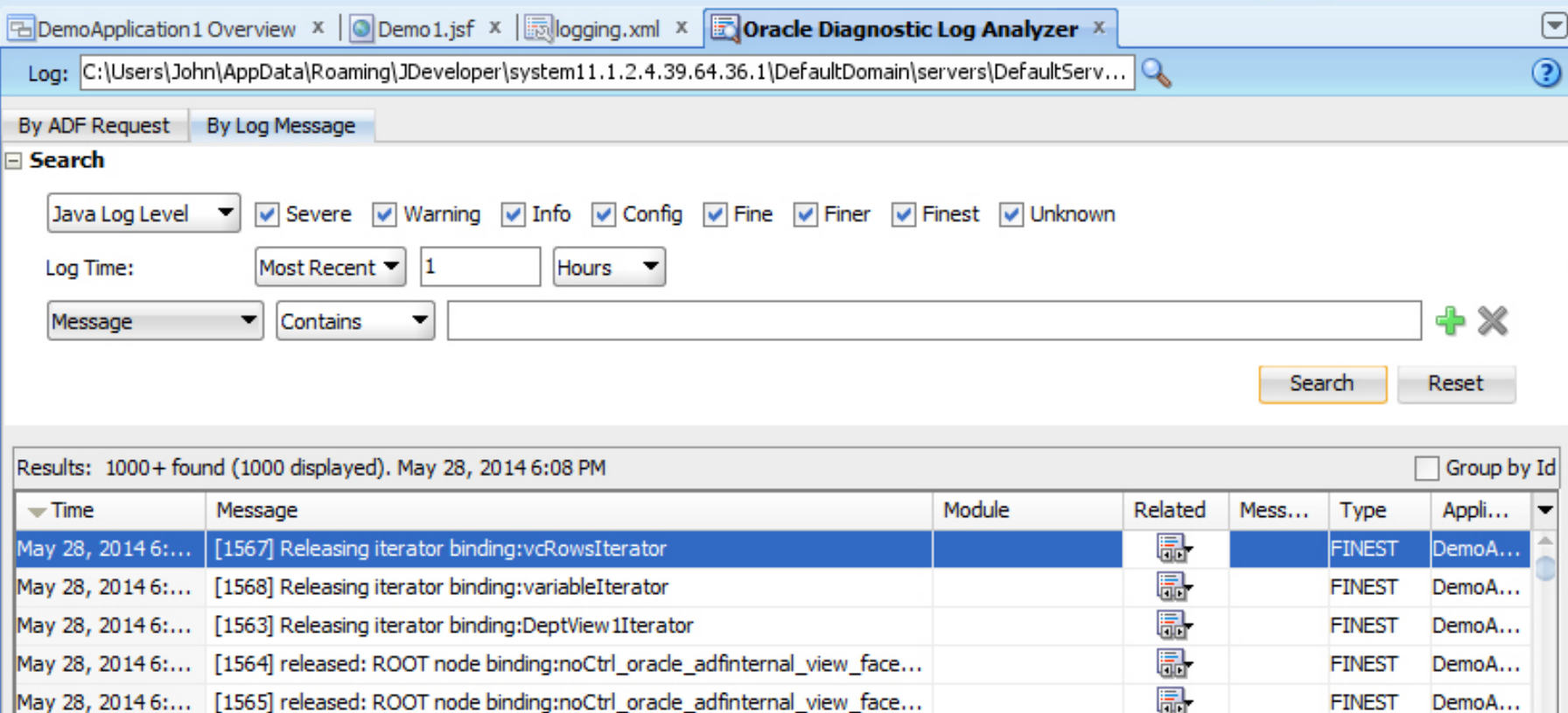

冨

**Training Resources** 

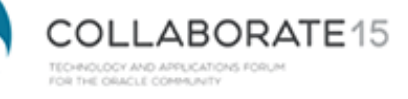

DemoA...

**FINEST** 

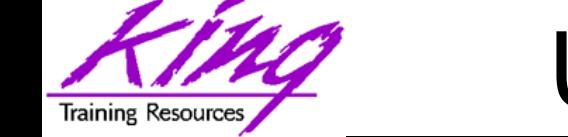

## Using Tracking Data, 3

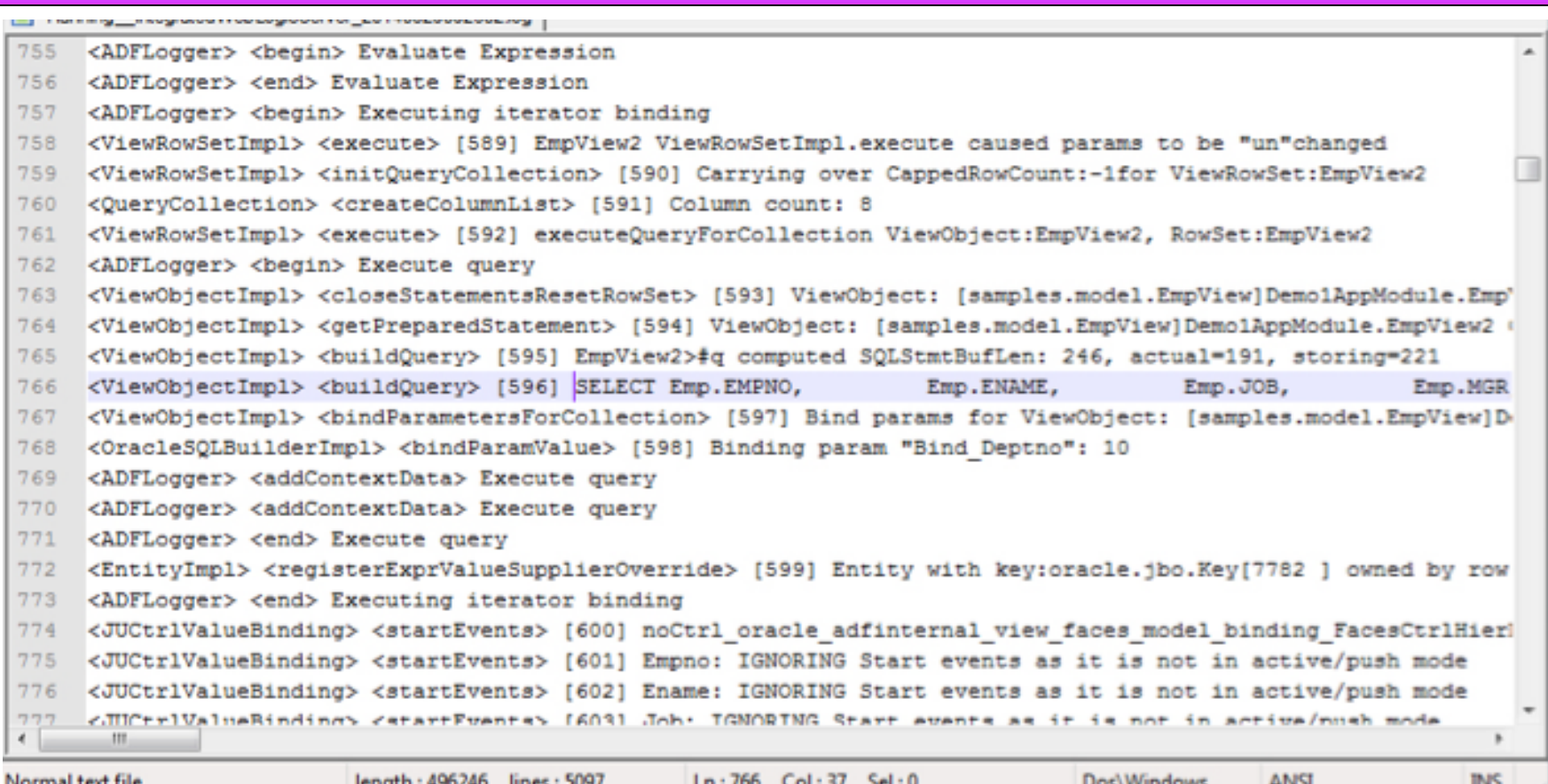

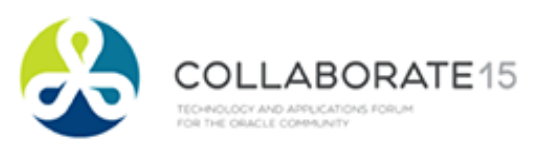

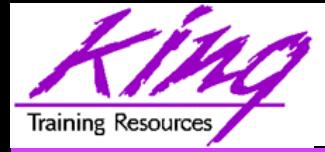

## Save Logs to File

• Use JDeveloper's preferences to save logs to a file in text form (probably increase maximum log lines, default is 300) **JDeveloper->Preferences->Environment->Log (11g: Tools->Preferences->Environment->Log)** 

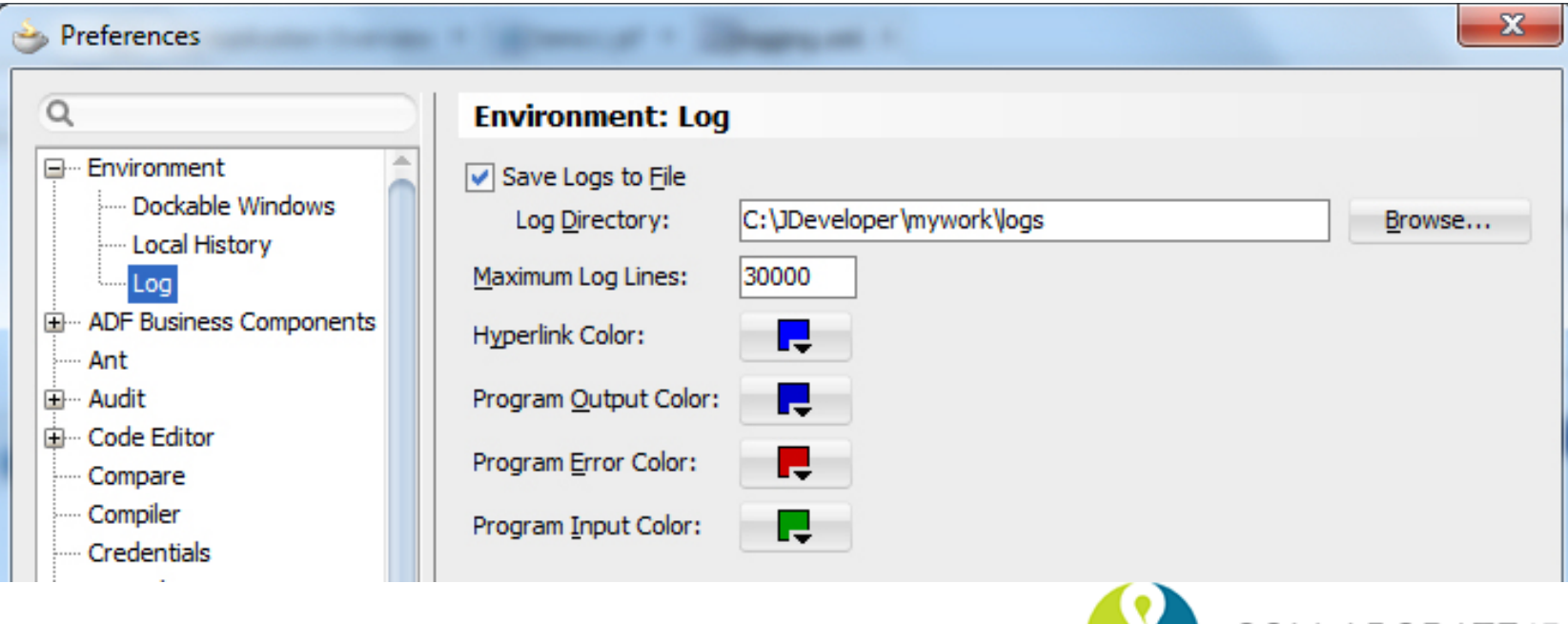

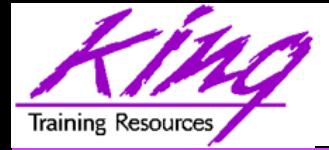

## Log File Output

### • ADF generates a text file that looks like:

<DCExecutableBinding> <refreshIfNeeded> [815] Invoke refresh for :DeptView1Iterator <DCIteratorBinding> <refresh> [816] Executing and syncing on IteratorBinding.refresh from :DeptView1Iterator <ADFLoquer> <br />
<br />
Attaching an iterator binding to a datasource <DCIteratorBinding> <qetViewObject> [817] Resolving VO:DeptView1 for iterator binding:DeptView1Iterator <ADFLoqqer> <addContextData> Attaching an iterator binding to a datasource <ADFLogger> <end> Attaching an iterator binding to a datasource <ADFLogger> <begin> Executing iterator binding <ADFLogger> <end> Executing iterator binding <DCExecutableBinding> <refreshIfNeeded> [818] Invoke refresh for :EmpView2Iterator <DCIteratorBinding> <refresh> [819] Executing and syncing on IteratorBinding.refresh from :EmpView2Iterator <ADFLogger> <begin> Attaching an iterator binding to a datasource <ADFLogger> <addContextData> Attaching an iterator binding to a datasource <ADFLogger> <end> Attaching an iterator binding to a datasource <ADFLogger> <br />
<br />
<br />
Executing iterator binding <ADFLogger> <end> Executing iterator binding <ADFLoqqer> <end> Refreshing binding container <DCBindingContainerState> <validateToken> [820] Process BindingContainer state token(decompressed state):BCST:=0%V%=NDeptView1Iterator=-D-.EmpView2Iterator=-D-. %R=0%EmpView2Query=BCST:=0;#;eAF1Uj1vE0EQHScESCKQFScRNDQUEc3dDzBC0n8pJ85nqx0ruhRhfTd01uzeHnt7zoUCCR qEREED LR0VLT2iBVHyL2j4A2b0sZFBYqdY7eyb90bz5uNPWMs0VI68MZswS7D4x0oMxxia6pvvh+/L6R2x ApAnALBKuN0jT2kWCrTGQ2UNm0ZsKLD65eWjzx9e7d9bQEuphr05kEUjS6oIhTXkccSJv1FfFLoy EXfbP75+0twIi1oNt5boQvWliv+oF0AXN979+vb2dbqK2zXYaXUetp3+seu30sf0wHE9p+Y1a3Bz 0e93+v/90/Bd3+27jucGzUYAl2WDa3Neg+tyn6UtpSUzbjxSAexKN23giMcY0cUyYQZMZBjAJenj WQBXpa+MnwkRwJbssjTlE2a4in3ECCMXNmRXY8hTSrkk0wuZwBpsyoMkYgaLEXr0qqvYYG7aLDFQ mflhZ4YLm5o5pWTVg2tyWd7A1gWqcM2eu+bBumzmiW50mDCwM7fLJrvsRXpG1MwNxtRcgxn2BJ7B F0/W5H1v6G/WntFkGVVsvo7mJxciBm4v80ol7VwKm3rrok55amZL4UFZ9pA2RPCnq0uCxlIIrXuw LfuaxSnH2BQ9Ic1Lxb0/PCnBlKJEQWc6nT5fSebnbA8qVBc+fpChPielETmEEZT/3dwkT5LfHfvz  $4w ==$  $: #:$ . <LoopDiagnostic> <dump> [821] variableIterator variables activated <<< [U]:TrackQueryPerformed-null <ADFLogger> <end> ADF Phase prepareModel

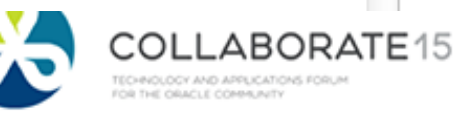

COLLABORATE15

ECHNOLOGY AND APPLICATIONS FORUM 39 THE ORACLE CORPRUNITY

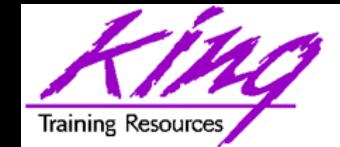

## SQL Statement Log

## • Default oracle.jbo logging shows SQL

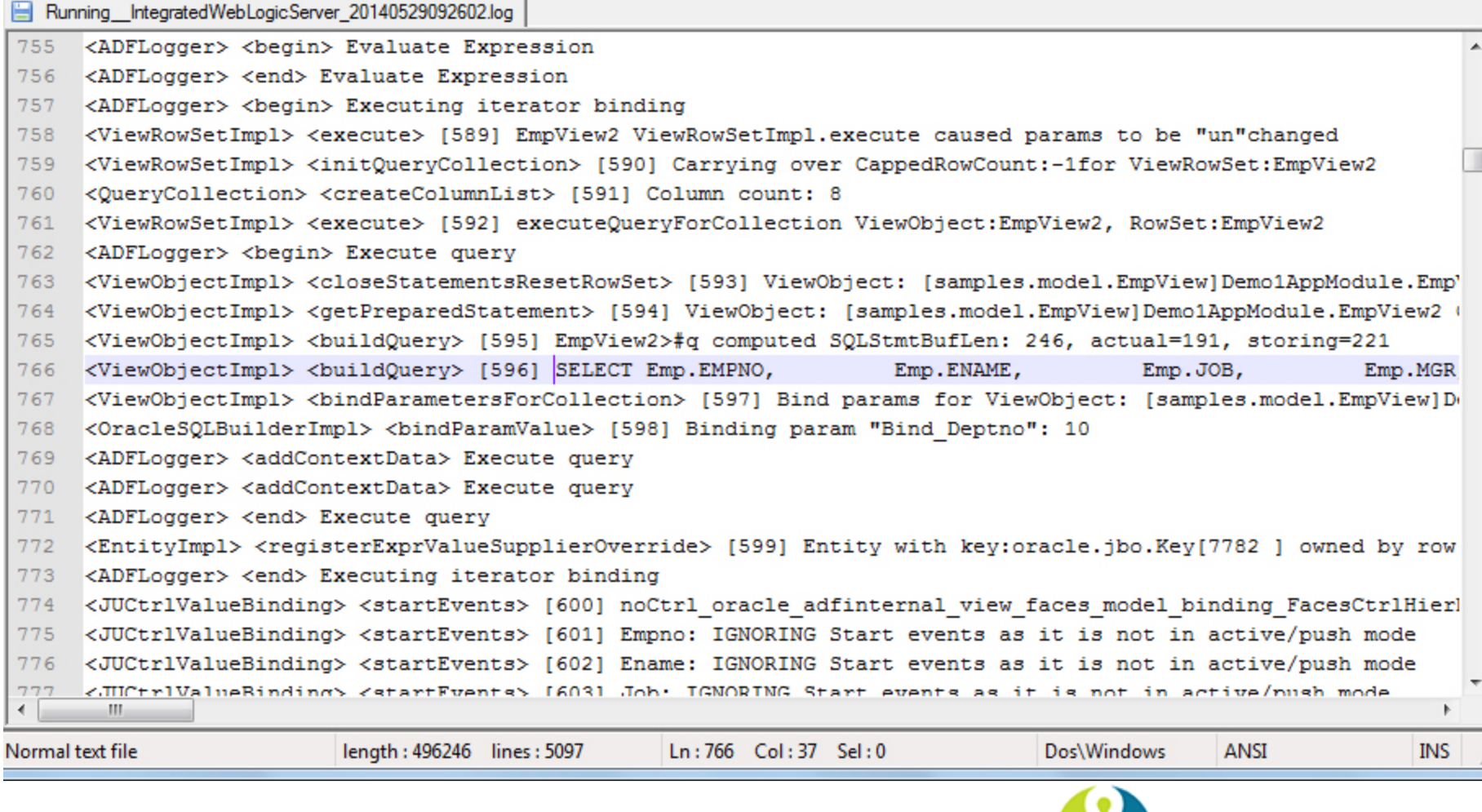

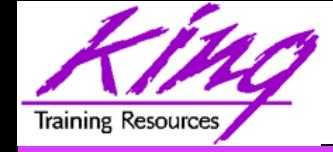

## Custom Logging

• Here is some code added to view object implementation class when salary changes

 **private static ADFLogger myLogger =** 

 **ADFLogger.createADFLogger(EmpImpl.class);** 

```
 public void setSal(BigDecimal value) { 
         myLogger.info("Salary for employee " 
                        + this.getEmpno().toString() 
                        + " changed to " 
                        + value.toString()); 
         setAttributeInternal(SAL, value); 
 }
```
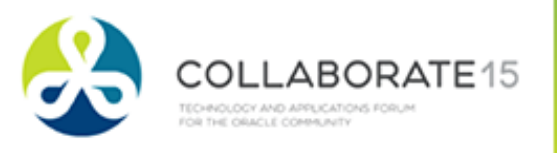

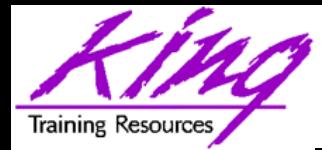

## Enable Custom Logging

## • Use Oracle Diagnostics Logging Config.

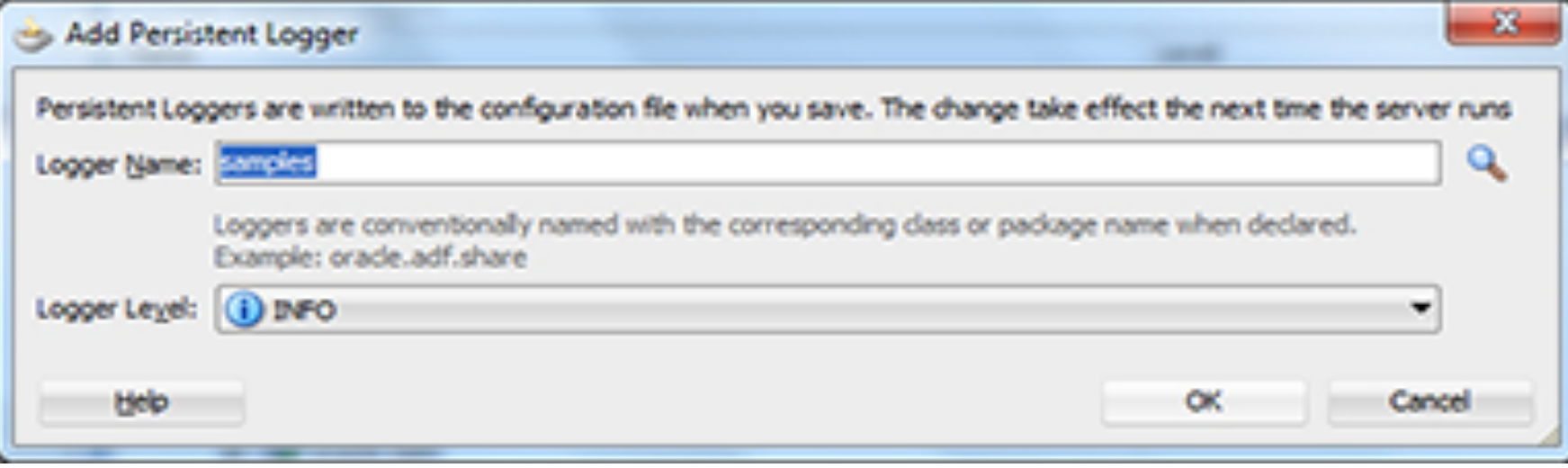

#### **Oracle Diagnostics Logging Configuration**

Control logging behavior for specified loggers. If the server is running, changes take effect immediately. Otherwise, saved changes take effect the next time the server runs.

#### Loggers:

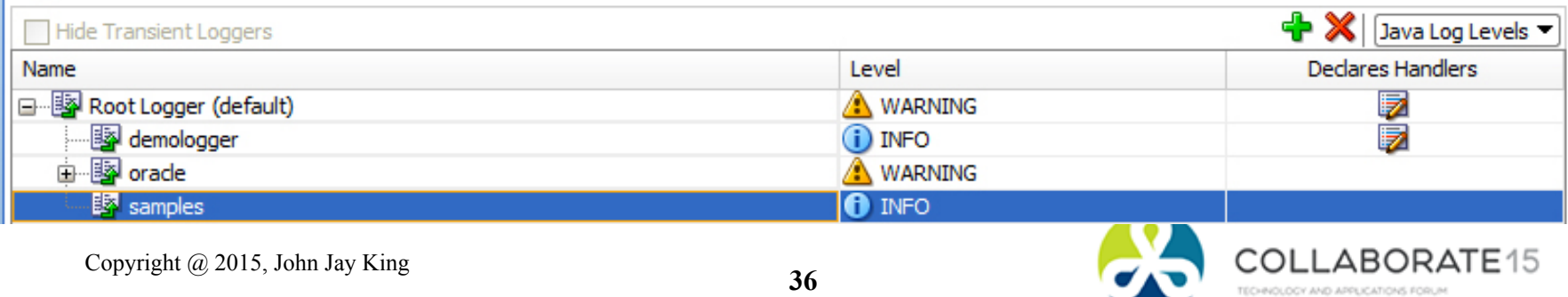

FOR THE ORACLE COMMUNITY

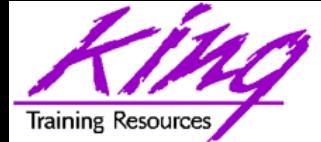

## Custom Logging Output

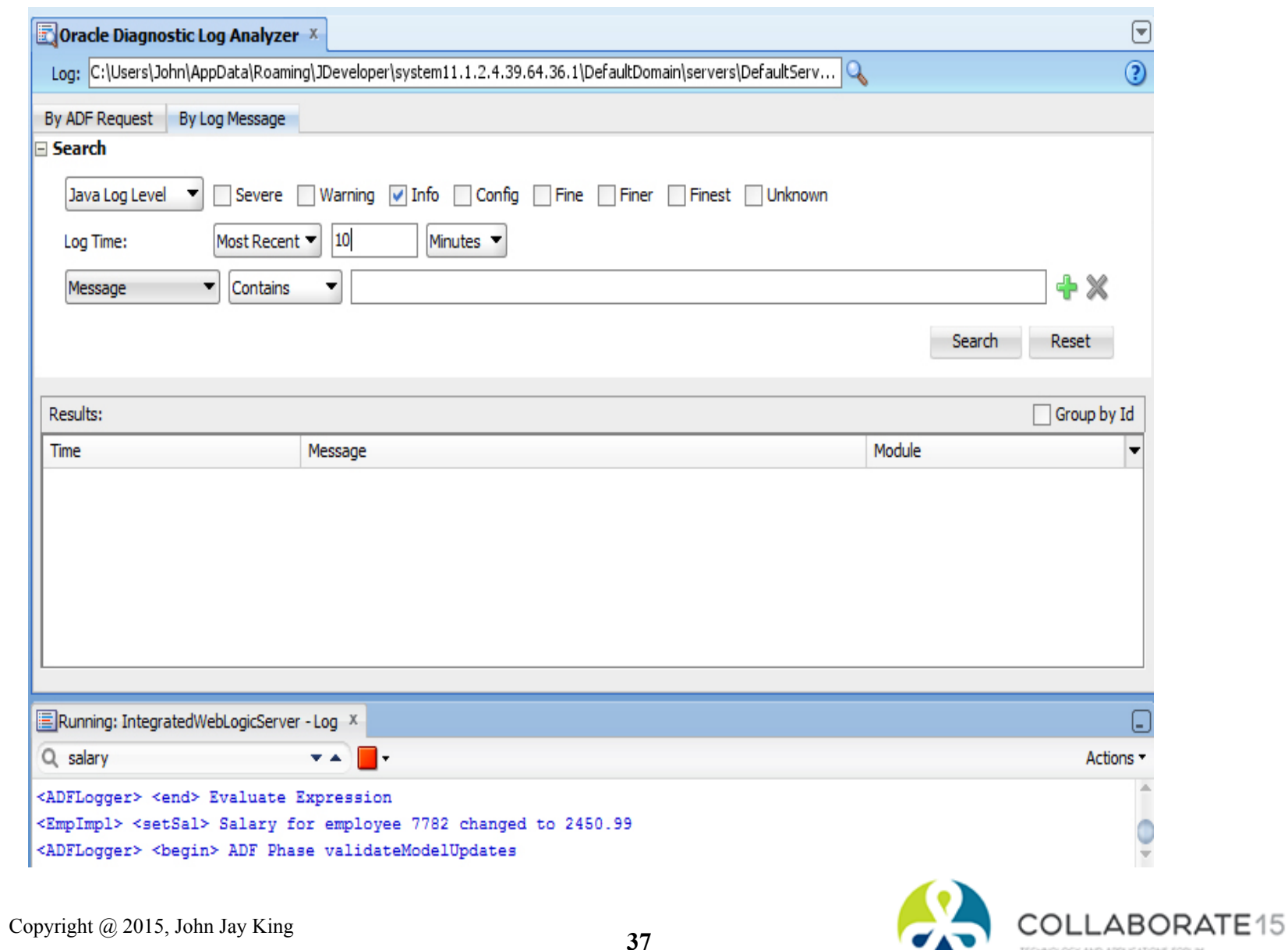

TECHNOLOGY AND APPLICATIONS FORUM FOR THE ORACLE CORPAINTY

## Related Output

### • Use drop-down to select related output

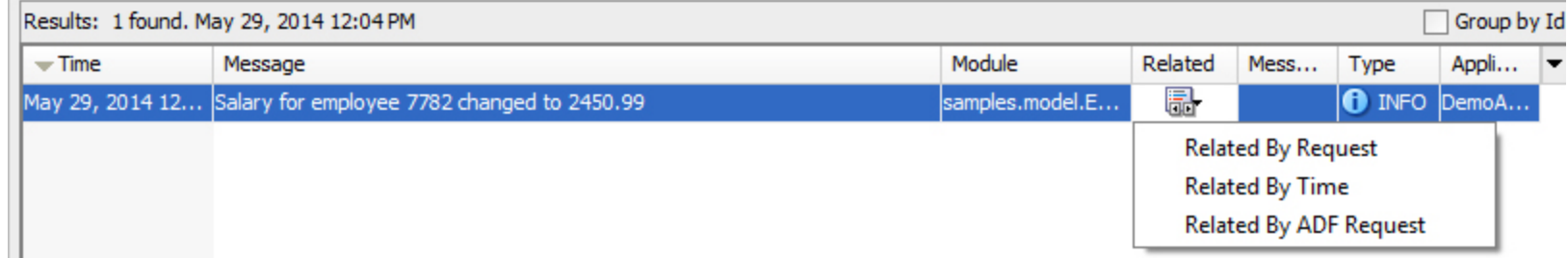

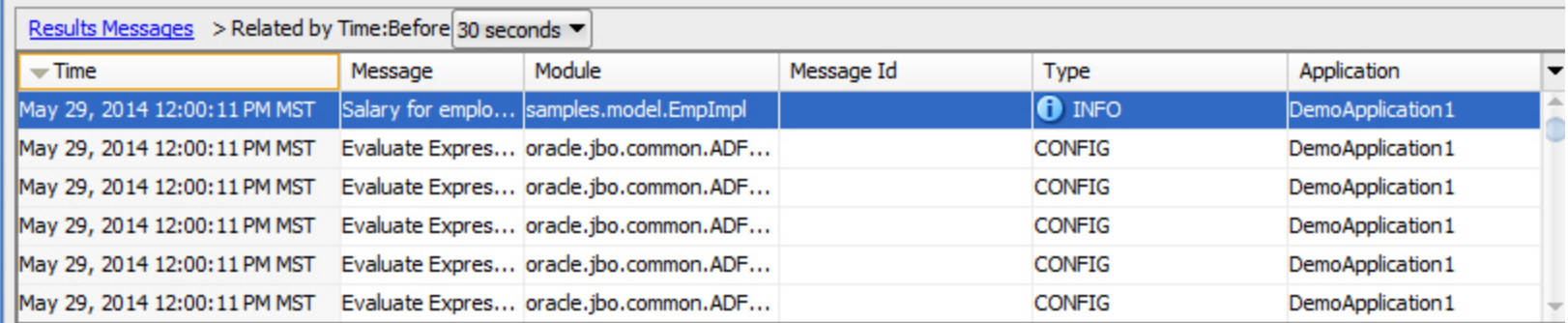

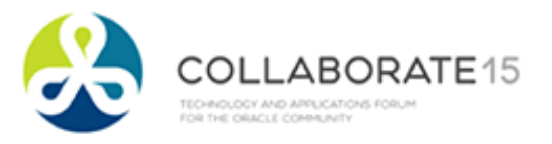

**Training Resources** 

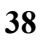

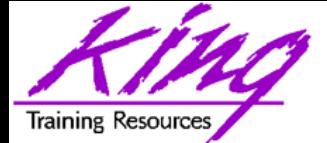

# Custom Timing Entries

• When the built-in instrumentation isn't what you need; you can add timing yourself

```
@Override
public void executeOuerv() {
    long startMillis = System.currentTimeMillis();
    lona endMillis = 01:
    long elapsedMillis = 01;
   myLogger.info("EMP query: Before EMP query ");
    try {
        super.executeOuerv():
    finallyendMillis = System.currentTimeMillis();
        elapse dMillis = endMillis - startMillis;myLogger.info("EMP query: Elapsed time for EMP query SOL = "
                      + elapsedMillis + " milliseconds");
    1
```
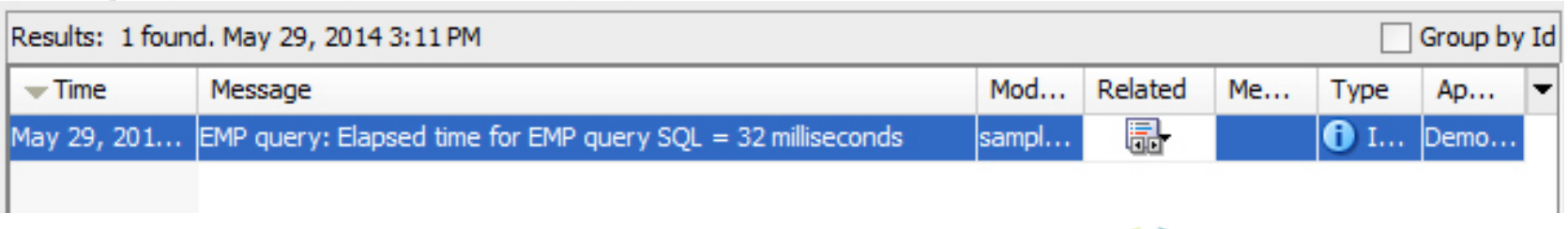

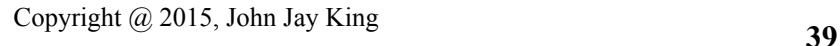

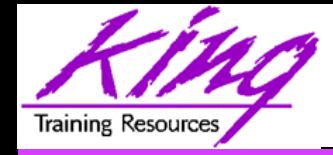

## Custom Timing, 2

• Checking if Logging enabled

```
 public void executeQuery() {
```

```
 Long startMillis = System.currentTimeMillis();
```

```
 Long endMillis = 0L;
```

```
 Long elapsedMillis = 0L;
```

```
 super.executeQuery();
```

```
 if (myLogger.isLoggable(Level.INFO)) { 
         endMillis = System.currentTimeMillis(); 
         elapsedMillis = endMillis - startMillis; 
        myLogger.log("SQL execution "+ elapsedMillis); 
 }
```
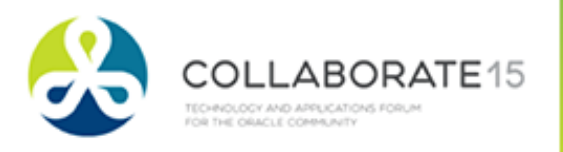

 **}** 

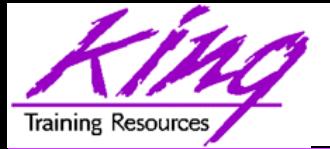

## Enterprise Manager Support

- When executing in production environments, Enterprise Manager provides the ability to view WebLogic's logging data:
	- 1. Open the server farm
	- 2. Select WebLogicDomain
	- 3. Select appcluster
	- 4. Choose the desired WebLogic server
	- 5. Select logs to see options to turn logging on/off or to view logs

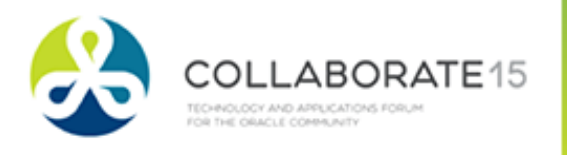

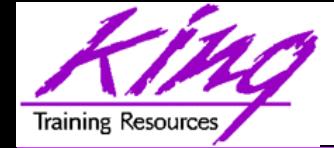

- Instrumentation is easy, we have 3 choices:
	- Use Oracle's built-in logging is vast and provides great detail
	- Make Use ADFLogger to "grow your own" (use superclasses to make it reusable)
	- Buy Frank Houweling from Amis has created an ADF Performance Monitor Tool (I have not tested it thoroughly; but it seems to work well) More information is available at:

**http://www.amis.nl/ADFperformancemonitor**

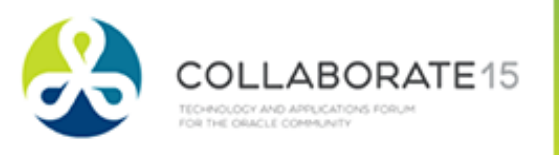

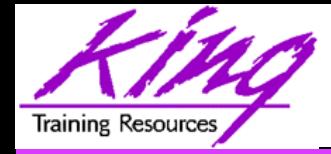

- Instrumentation is the key to debugging, tracking, and tuning ADF applications
- ADFLogger provides comprehensive logging ability "out of the box"
- JDeveloper provides GUI-based support for ADFLogger configuration and use
- Occasionally, it will be useful to create a "home-grown" ADFLogger; but, the built-in tools will work with that too

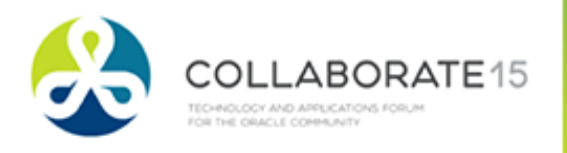

### **RMOUG Training Days 2016 February 9-11, 2016 (Tuesday-Thursday) Denver Convention Center**

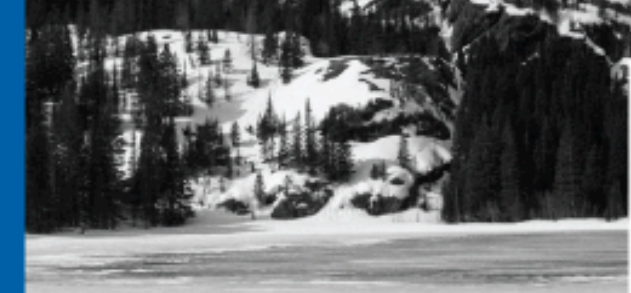

#### **Tracks**

- Application Development
- Business Intelligence
- Database Administration
- DBA Deep Dive
- Database Tools of the Trade
- Hyperion
- · Middleware
- Professional Empowerment

PHOTO CREDIT: Mike Landrum, SQL Developer and the "Data Tsunami" from i-Behavior

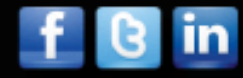

ORACL

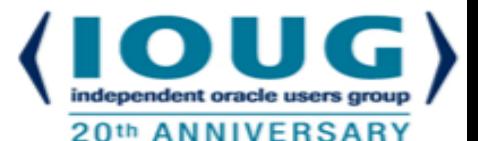

# **COLLABORATE 16 – IOUG Forum April 10 – 14, 2016**

## **Mandalay Bay Las Vegas, NV**

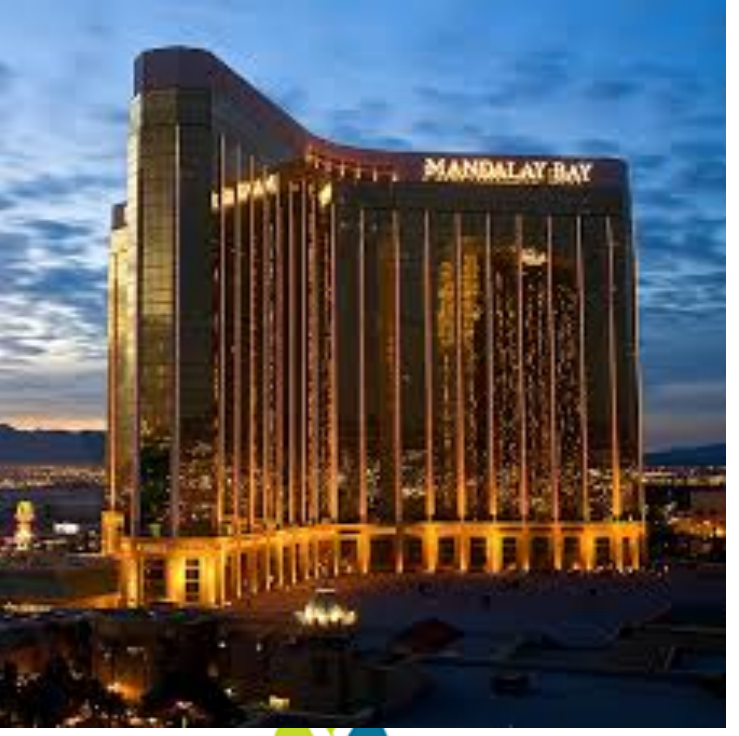

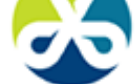

**COLLABORATE15** 

**<sup>45</sup>**Copyright @ 2015, John Jay King

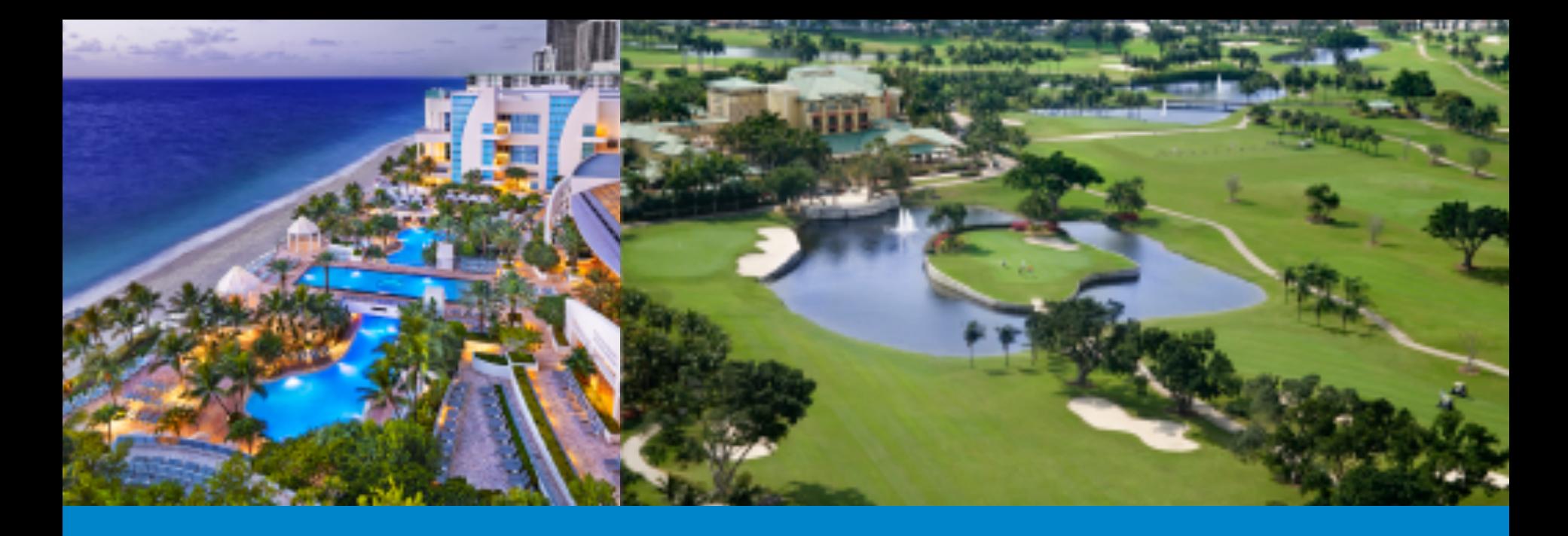

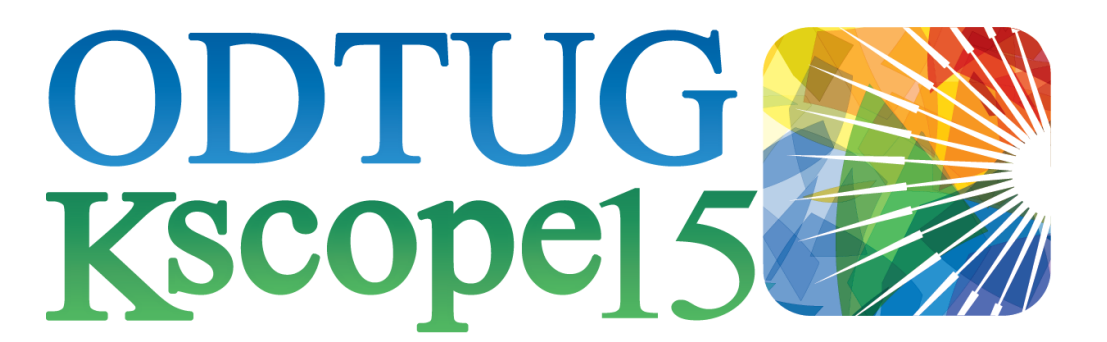

#### HOLLYWOOD, FLORIDA · JUNE 21-25

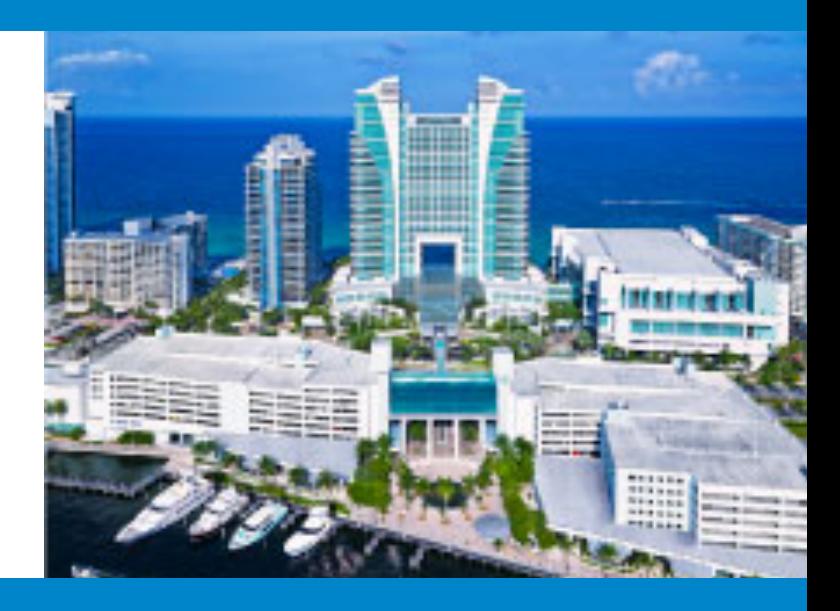

#### **Please Complete Session Evaluations Training Resources**

### *Session 779 Gauging ADF Application Performance: Instrumenting Your Code*

To contact the author:

**John King** 

### **King Training Resources**

P. O. Box 1780

Scottsdale, AZ 85252 USA

1.800.252.0652 - 1.303.798.5727

Email: john@kingtraining.com

Today's slides are on the web: **http://www.kingtraining.com**

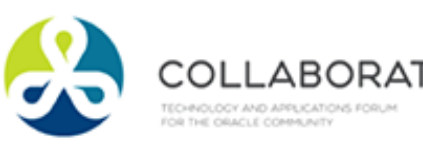

**Thanks for your attention!** 

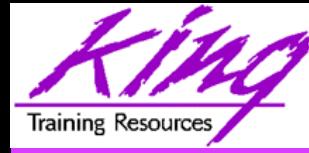

• End

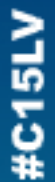

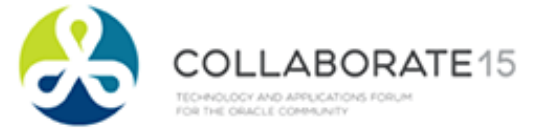